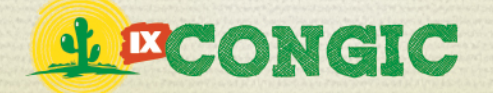

# **ESTUDO DE FUNÇÃO AFIM UTILIZANDO A GEOMETRIA DINÂMICA**

**J. V. O. Teixeira** E-mail: josvictoroliveira@yahoo.com.br

#### **RESUMO**

Este Artigo é um estudo exploratório que apresenta uma maneira de utilizar a ferramenta da Geometria Dinâmica para facilitar o estudo de funções de primeiro grau. Para isso foi executado um roteiro de

atividades com auxilio desta ferramenta para facilitar o estudo das propriedades da função, seus parâmetros, etc.

**PALAVRAS-CHAVE:** Função Afim, Geometria Dinâmica, Tabulae Colaborativo, Atividades Didáticas.

## **STUDY OF ROLE OTHERWISE USING THE DYNAMIC GEOMETRY**

#### **ABSTRACT**

This article is an exploratory study that presents a way of using the Dynamic Geometry tool to facilitate the study of functions of the first degree. For this was a roadmap of activities performed with the help of this tool to facilitate the study of the properties of the function, its parameters, etc.

**KEYWORDS:** In order function, Dynamic Geometry, Tabulae Collaborative, Teaching Activities.

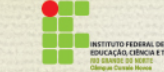

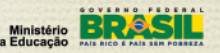

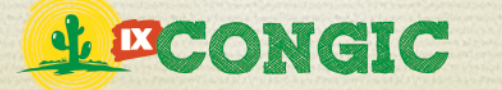

IX CONGRESSO DE INICIAÇÃO CIENTÍFICA DO IFRN Tecnologia e Inovação para o Semiárido

# **1 APRESENTAÇÃO**

O uso de tecnologias possibilita uma ferramenta em que o aluno, de forma criativa, deixa de ser um elemento passivo e passa a ser um elemento ativo no processo de aprendizagem de muitos assuntos da matemática. A Geometria Dinâmica é um termo utilizado para indicar um método dinâmico e interativo para o ensino e aprendizagem de geometria e suas propriedades usando ambientes computacionais destinados a esse fim.

Este artigo visa utilizar a geometria dinâmica para facilitar o entendimento dos alunos sobre a o estudo de função afim. Para isso, optamos por usar um software de Geometria Dinâmica chamado Tabulae Colaborativo como apoio, pois além de ser um software livre, ele possui uma interface de fácil acesso as ferramentas e possui ferramentas fundamentais para estudar o tema deste Artigo.

O estudo de técnicas para o ensino e aprendizagem de funções tem recebido muita atenção dos pesquisadores em ensino de matemática no Brasil e no exterior (Sierpinska, 1992; Mu-ruci et al., 2008; Tall e Bakar, 1991). A maioria dos professores tendem a ensinar este assunto de forma limitada quanto aos exemplos, restringindo a ideia conceitual dos alunos sobre o tema. Minha proposta neste artigo é exibir um conjunto de atividades exploratórias voltadas para o ensino da função afim com a intenção de auxiliar o aluno a uma compreensão mais ampla sobre esta função. Neste artigo, exploraremos a função afim sugerindo aos professores atividades, com geometria dinâmica, para chamar atenção dos alunos em relação às propriedades desta função.

Este trabalho foi desenvolvido no Laboratório de Matemática do IFRN campus João Câmara, como parte de um projeto de pesquisa em geometria dinâmica.

### **2 GEOMETRIA DINÂMICA**

Geometria dinâmica é um termo utilizado para nomear (indicar) um método dinâmico e interativo para o ensino e aprendizagem de geometria e suas propriedades usando ambientes computacionais destinados a esse fim. O termo "dinâmico" tem ideia de movimento, e é isso que os programas de Geometria Dinâmica têm como principal ferramenta.

A ferramenta que dá a dinamicidade referida é o comando **arrastar**. Você pode clicar num ponto da figura e move-lo, fazendo um movimento em que há uma mudança na configuração da construção do objeto que você construiu. No caso da Função Afim, podemos arrastar o ponto de controle de um dos parâmetros e consequentemente mudar o ângulo em relação ao Eixo x ou posição da reta que determinamos função.

O termo Geometria Dinâmica foi usado, inicialmente, por Nick Jakiw e Steve Rasmussen para diferenciar esses softwares dos demais softwares geométricos. Estes programas agem de forma interativa e permitem visualização, criação e manipulação de figuras geométricas com suas propriedades.

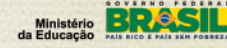

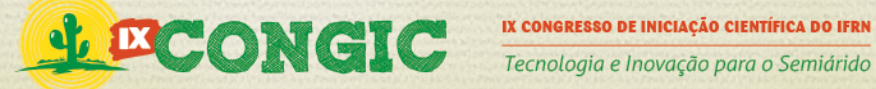

Dentre os diversos softwares dessa geometria, neste artigo, trabalharemos com o Tabulae Colaborativo pelo fato de se ter usado este programa no laboratório durante toda a pesquisa.

### 2.1 O TABULAE COLABORATIVO

O Tabulæ Colaborativo é um programa de Geometria Dinâmica desenvolvido no LIMC-UFRJ, que possui as ferramentas que iremos utilizar para realizar este trabalho. Ele foi escrito, inteiramente na linguagem Java, então ele tem a facilidade de ser compatíveis com vários sistemas operacionais.

Este software é muito simples de utilizar, portanto alunos e professores podem aproveitar seus recursos em aulas presenciais. Essa simplicidade permite ainda que seu uso seja ampliado para modalidade a distancia.

Uma característica do Tabulae que o diferencia muito dos outros softwares, é o suporte a seção em rede. Múltiplos usuários podem se comunicar via chat embutido no programa e participar de atividades manipulando construções geométricas.

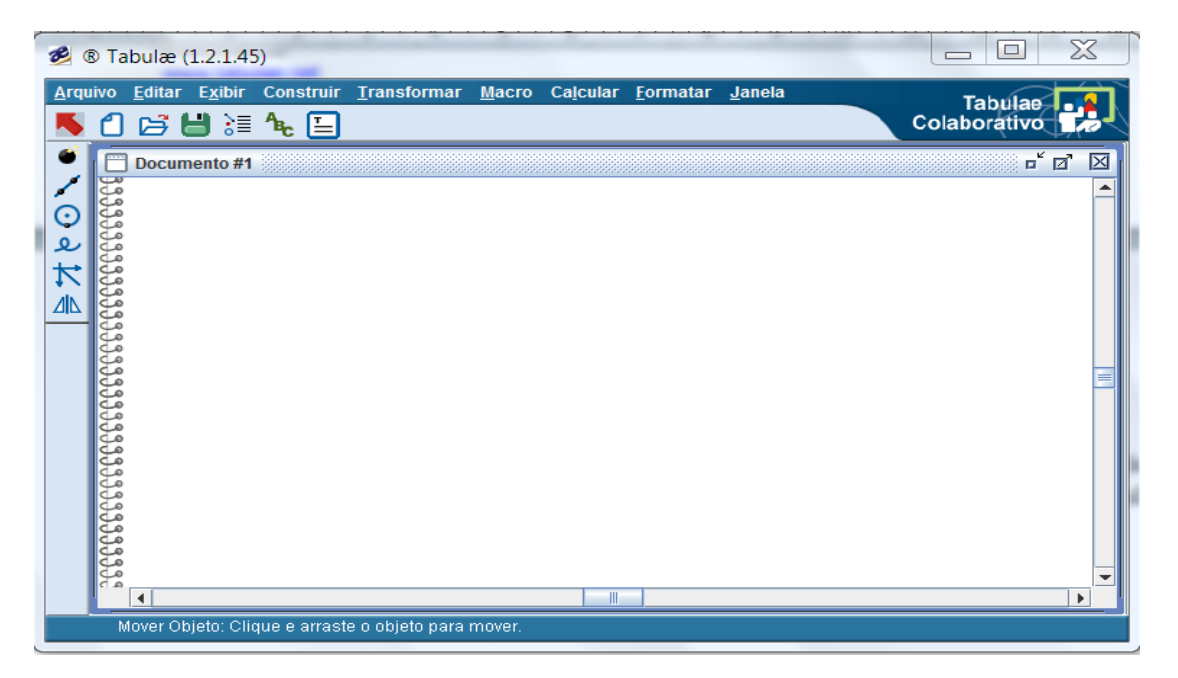

**Figura 1: Tela inicial do Tabulae Colaborativo.**

## **3 METODOLOGIA**

Nossa pesquisa foi realizada no IFRN campus João Câmara, no laboratório de matemática. Para analisar as propriedades, irei propor atividades exploratórias e com isso, tentar fazer com que o aluno visualize, movendo, o conceito do assunto de forma divertida.

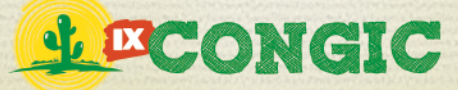

Para desenvolver o artigo, vou mostrar um breve passo a passo da construção da função afim no Tabulae Colaborativo e faço algumas perguntas durante a construção para que o aluno, antes de terminar a construção, entenda o porquê foi feito cada passo. Além disso, também mostro uma sequencia de atividades a fim de que os alunos, através do movimento dos objetos, visualize as propriedades de cada parâmetro e do estudo de sinal da função.

# **4 FUNÇÃO AFIM**

Chama-se função afim ou de 1º grau àquela função cuja equação que faz a associação entre os elementos do domínio (x) e os elementos da imagem (y) possui a seguinte forma:

### $y = a'$   $x + b$

*x* e *y* são denominadas variáveis porque podem assumir diversos valores. Já as letras a e b são denominadas parâmetros porque numa função elas possuem valores fixos para cada exemplo de função, embora possa variar de uma função para outra. A sua representação gráfica é formada por pontos que geram uma forma geométrica bastante conhecida: a reta. O objetivo central da atividade que será proposta a seguir será permitir que o aluno, após a devida interação com o software mediante a provocação das perguntas propostas, consiga dar significado aos parâmetros a e b.

## **CONSTRUINDO A FUNÇÃO AFIM NO TABULAE**

Para construir o gráfico da função você precisará criar retas paralelas; fazer a razão de três pontos numa reta para dar origem ao número que representará o valor de x; fazer mais duas razões por três pontos para definir os parâmetros a e b.

### **PASSO 1 – Plano Cartesiano**

Para construir o Plano Cartesiano faremos uma reta na área de trabalho e a chamaremos de r; em seguida criaremos uma reta perpendicular a reta r e chamaremos esta de s.

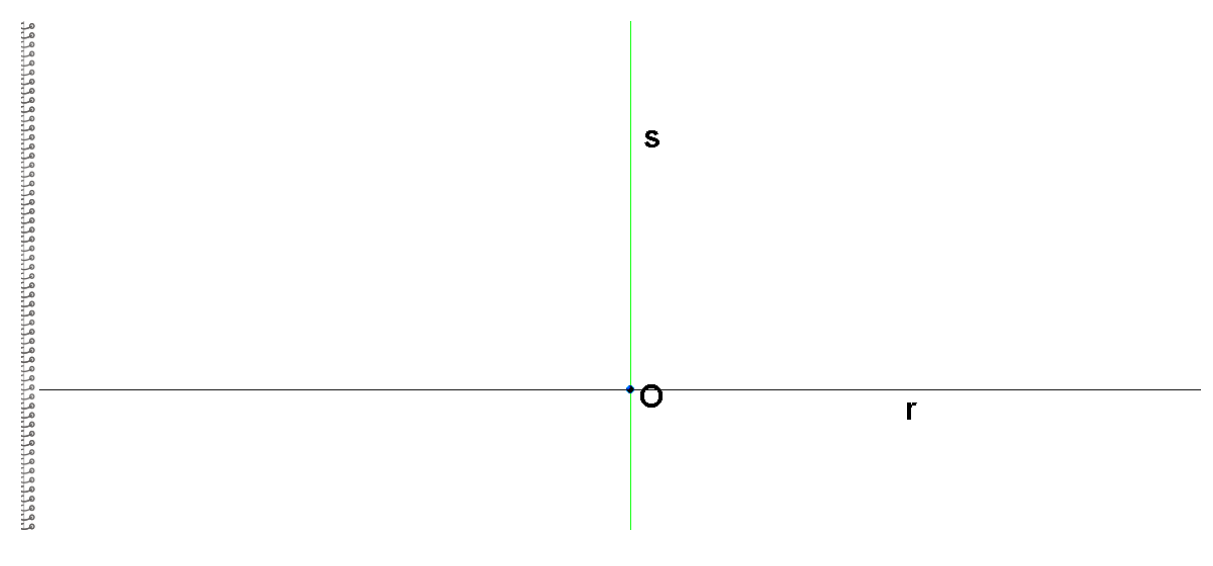

**Figura 2: Plano Cartesiano**

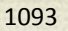

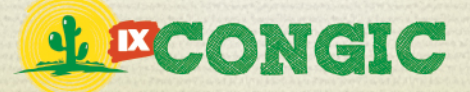

### **PASSO 2 – VARIAVEL X E UNIDADES DE REFERENCIA**

Agora, criaremos uma razão por três pontos (O, U, X) em que o primeiro ponto (O) será a interseção das duas retas, o segundo (U) será criado sobre r a direita de s e o terceiro (X) também será sobre r. Assim, damos origem ao valor da variável X. Faremos um circulo com centro em O e raio U e marcamos o ponto de interseção (R) no encontro do circulo com s acima da reta r.

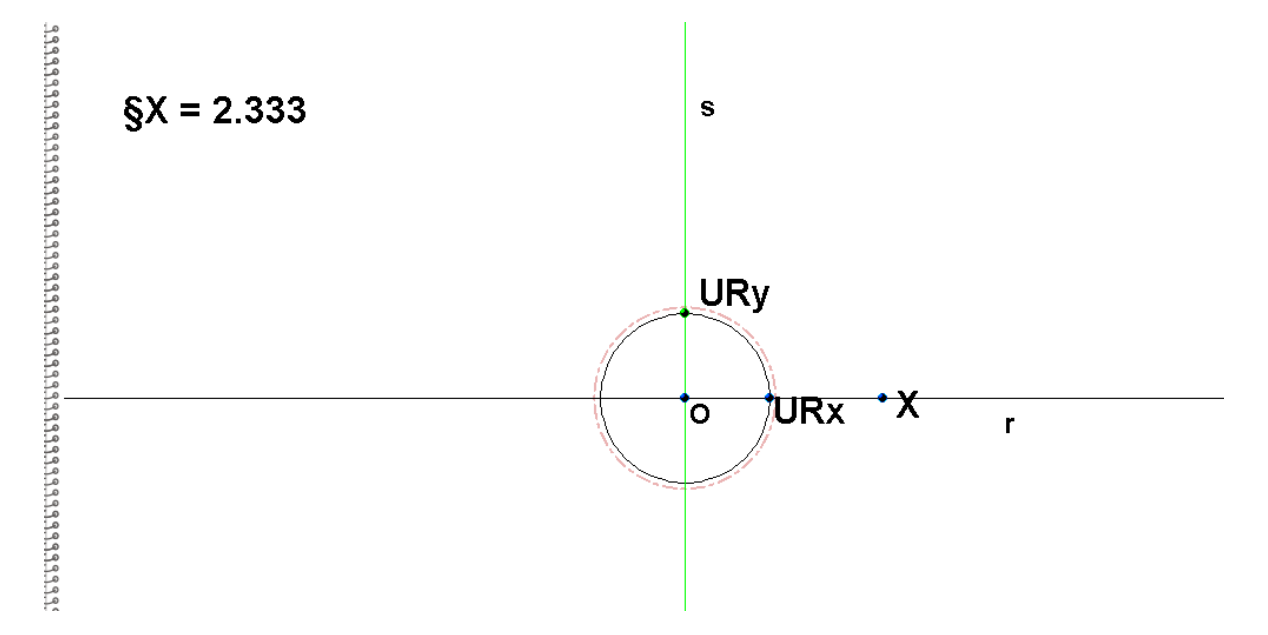

**Figura 3: Pontos escolhidos para fazer a razão e referencia do 1 no outro eixo.**

### **PASSO 3 - PARAMETROS**

Faremos agora duas retas paralelas a r sobre a área de trabalho e a chamaremos de t e q.

### **Passo 3.1 - Parâmetro a**

Agora criaremos uma razão por três pontos (0, 1, a, respectivamente) em que os pontos estarão sobre t, em seguida faça o segmento 0a.

### **Passo 3.2 – Parâmetro b**

Faremos 2 retas perpendiculares a t, uma que passe por 0 e outra que passe por 1. Criaremos outra razão por três pontos (0, 1, b, respectivamente) em que os pontos estarão sobre q (o ponto 0 será a interseção da reta perpendicular que passa por 0 com q, o ponto 1 será a reta perpendicular que passa por 1 com q, o ponto b será livre sobre q). Em seguida faça o segmento 0b.

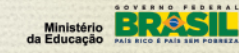

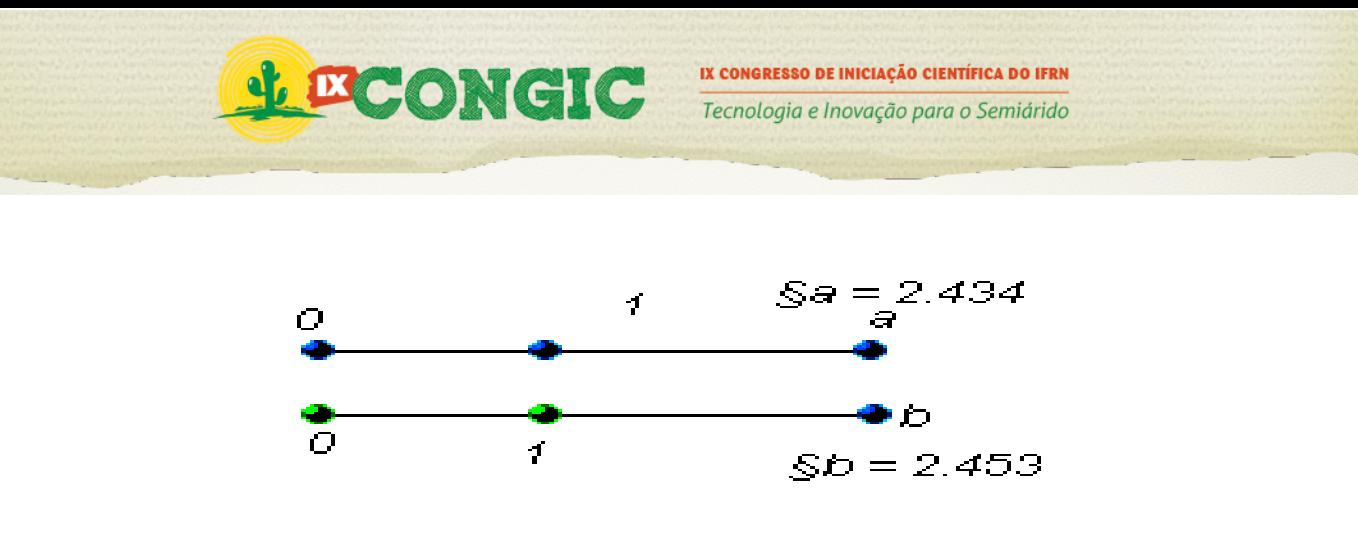

**Figura 4: parametros**

### **PASSO 4 – VARIAVEL Y**

A equação que iremos utilizar é *y = a . x + b*, como já temos *a* e *b*, a variável X, falta agora calcular o valor de Y. Para isso, vamos usar a calculadora e clicar nos valores dos mesmos e fazer as operações, Com isso obteremos o valor de Y. Agora faremos a homotetia do ponto R e centro O com a razão Y e chamaremos o novo ponto sobre s de Y.

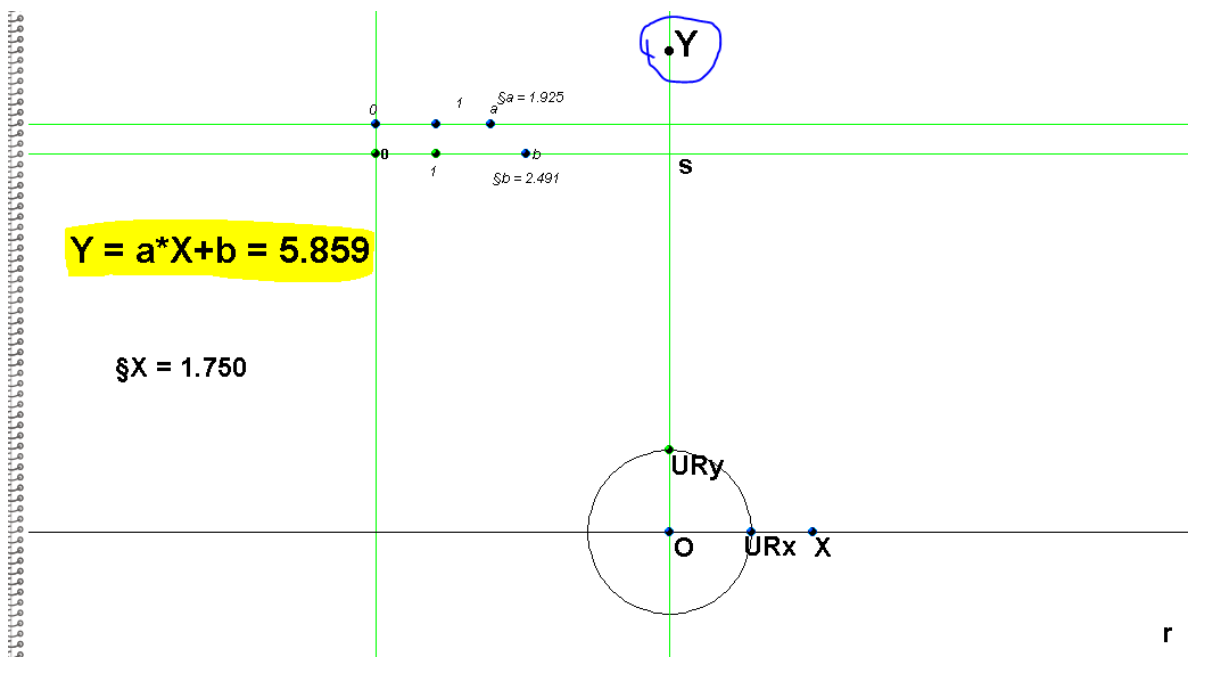

**Figura 5: Ponto Y**

#### **PASSO 5 – ENCONTRAR O PONTO I**

Criaremos uma reta perpendicular à r que passe por x e outra à s que passe por Y. Marcamos o ponto de interseção das duas retas e chamaremos de I. Faça dois segmentos (XI, YI) e traceje. Esconda as retas.

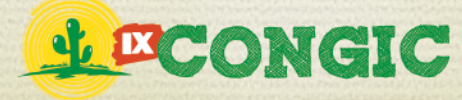

Tecnologia e Inovação para o Semiárido

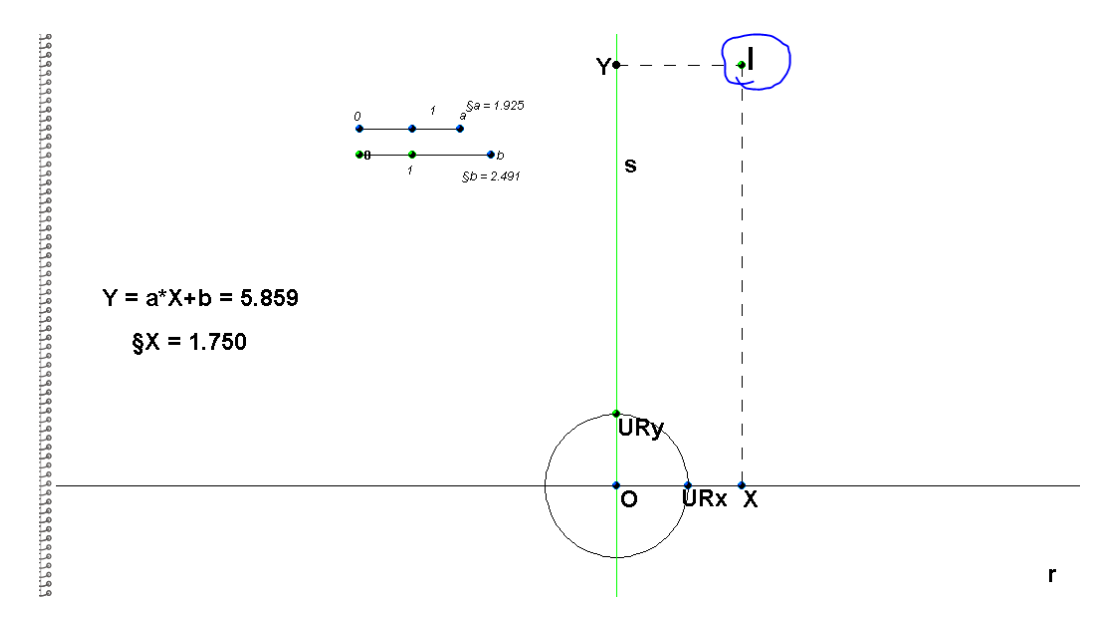

**Figura 6: Ponto I**

### **PASSO 6 – Lócus (Lugar geométrico)**

Fazemos um lugar geométrico em que o ponto Imagem será I e o ponto diretor X.

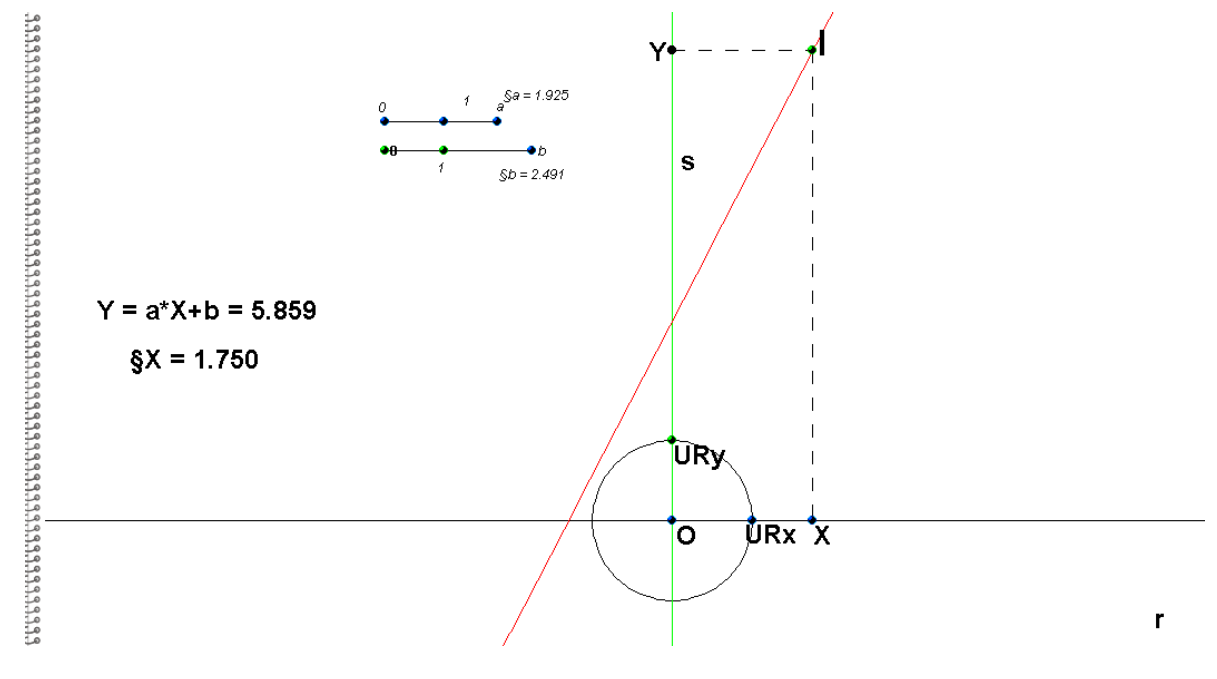

#### **Figura 5: função Afim.**

### **5 ATIVIDADES**

As atividades propostas a seguir poderão ser aplicadas numa aula em um laboratório de informática com computadores que tenham o software Tabulae Colaborativo instalado neles. Cada aluno deve ficar em um computador.

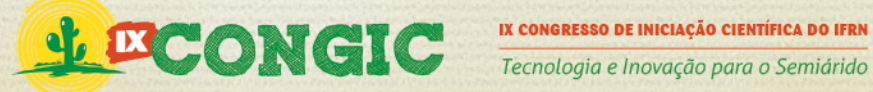

O professor não poderá começar a aula mostrando o arquivo feito no Tabulae para os alunos, ele deverá construir junto com o aluno e em seguida pedir que ele mova alguns pontos para que possa ver as propriedades da função afim. Para iniciar, o professor pode pedir para que ele manipule a vontade o ponto X, e os parâmetros. Irei propor agora, uma sequencia de atividades para introduzir o assunto de função afim.

- a) Mova o ponto X. Note que ao mover o ponto X o ponto Y também se desloca. Qual a relação existente entre o ponto Y e o ponto X?
- b) Continue movendo o ponto X. Note que ao mover o ponto X, assim como o ponto Y o ponto I também se desloca. Observe o que foi feito para descobrir este ponto e diga o que este ponto significa. O que ele define?
- c) Ao mover o ponto X, qual o caminho percorrido pelo ponto I?
- d) Agora modifique a lei da função mudando o valor dos parâmetros a e b. O lugar geométrico que o ponto I movimenta-se se altera?
- e) Mova o ponto x, e observe o valor de y. Anote o valor de x e y. Faça o mesmo procedimento com mais outros valores diferentes de x. Faça uma tabela, que representa os pontos da função que você está manipulando.

## **5.1 ATIVIDADES COM O PARAMETRO** *a*

Com o gráfico da função afim criado segundo o roteiro

- a) Modifique o valor do parâmetro *a*. A função mudará?
- b) Em caso afirmativo, qual é esta alteração?
- c) Coloque o valor do parâmetro maior que 0. Em relação ao crescimento, qual o tipo desta função?
- d) Agora mantenha o valor do parâmetro menor que 0. Em relação ao crescimento, qual o tipo desta função?
- e) Agora, tente colocar o valor do parâmetro igual a 0. Em relação ao crescimento, qual o tipo desta função?
- f) Após realizar as atividades anteriores, indique o que o parâmetro *a* determina na função afim.

Crie um ponto sobre o lugar geométrico que define a função e crie uma reta que passe pelo ponto criado e por I. Marque o ponto de interseção da reta com o eixo x.

- g) Meça o ângulo entre a função e o eixo X.
- h) Calcule a tangente deste ângulo.
- i) Compare o valor do parâmetro *a* e o valor da tangente do ângulo. Você percebe alguma relação entre o ângulo e o parâmetro *a*? Qual é esta relação?
- j) Se o parâmetro for desconhecido, é possível saber o valor dele sendo conhecido o ângulo que a reta forma com o semi-eixo positivo no sentido anti-horário? Como?

PROPI<br>Pró-reitoria de Pesquisa e Inovação<br>.

### **5.2 ATIVIDADES COM PARAMETRO b**

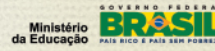

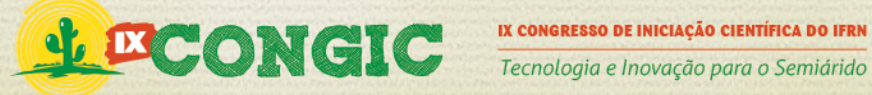

- a) Modifique o valor do parâmetro *b*. Ao modificar, a função também modificará?
- b) E se mudar, é o mesmo efeito que o parâmetro *a*?
- c) Em caso negativo na questão anterior, diga qual o efeito do parâmetro *b*.
- d) Agora mantenha o valor do parâmetro menor que 0 e observe onde a reta cruza com o eixo Y.
- e) Mantenha o valor do parâmetro b maior que 0 e observe onde a reta cruza com o eixo Y.
- f) Agora tente colocar o valor do parâmetro igual a 0. Observe onde a reta cruza com o eixo Y.
- g) Após realizar as atividades anteriores, indique o que o parâmetro *b* determina na função.

### **5.3 OUTROS PARÂMETROS**

Crie mais dois parâmetros (*c* e *d*) e encontre outra reta usando a equação *y' = c . x + d.*

- a) Modifique o valor do parâmetro *c*. o que acontece?
- b) Existe alguma relação entre o *c* com algum parâmetro feito anteriormente?
- c) Modifique o valor do parâmetro *d*. o que acontece?
- d) Existe alguma relação entre *d* com algum parâmetro feito anteriormente?
- e) Sabemos que, assim como os parâmetros anteriores, os novos parâmetros definem a inclinação e o lugar em que a função cruza o eixo Y. Existe uma forma que os gráficos das duas funções fiquem paralelos?
- f) Existe uma forma em que as duas funções cruzem o eixo Y no mesmo ponto?

### **5.4ESTUDO DO SINAL DA FUNÇÃO**

- a) Mova o ponto X e observe o valor do Y. Observe que ora o valor do y será positivo, ora será negativo.
- b) A partir de que valor do X o Y será positivo?
- c) A partir de que valor o Y será negativo?
- d) Quando o y será igual a 0?

## **6 CONCLUSÃO**

Após a pesquisa feita para a realização deste trabalho, verifiquei que utilizar o Tabulæ Colaborativo para aprofundar os conceitos de funções é muito útil, pois evidenciou diversos aspectos relevantes da função afim. O processo de pesquisa ainda não foi finalizado, pois ainda não foi possível analisar os resultados desse trabalho em sala de aula. Embora o trabalho ainda não tenha sido aplicado, pautando-se nos trabalhos desenvolvidos nos moldes pode-se verificar que os resultados obtidos são favoráveis à aprendizagem dos alunos.

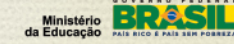

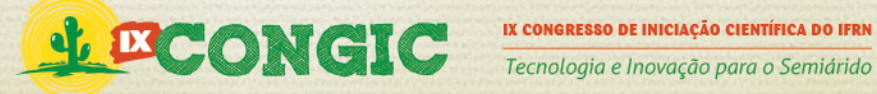

Espero que este trabalho possa ser aplicado para alunos que estão começando a ingressar no estudo de Função afim para que os mesmos tenham melhores condições de acompanhar o assunto, e desenvolva a habilidade geométrica desta função.

# **7 REFERÊNCIAS BIBLIOGRAFICAS**

ALVES, George de Souza; SOARES, Adriana Benevides. **Geometria Dinâmica: um estudo de seus recursos, potencialidades e limitações através do software Tabulae**.

GUIMARÃES, Luiz Carlos; MATTOS, Francisco; CUNHA, Daniela S. I.; DEVOLDER, Rodrigo G.; DIAS, Ulisses. **Estratégias para o Ensino de Funções através do Tabulæ Colaborativo e do MathMoodle.**

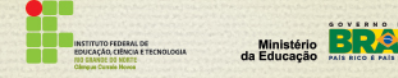

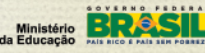